# **Artigo Tutorial**

# **Grupo G8**

#### **Peças Necessárias**

- 2x Arduino Uno
- 2x Cabo USB-A/USB-B
- 2x Protoboard
- 1x Placa NFC PN532
- 1x Tela LCD 20x2 + modulo I2C
- 1x Tela LCD + modulo I2C
- 1x Buzzer
- 3x Botão
- 3x Resistor 220 ohm
- 26x Jumpers

## **Como Montar**

Passo 1:

- Ligue os pinos SDL e SDA do primeiro arduino respectivamente a linha "-" e "+" da parte superior da primeira protoboard
- Ligue os pinos 5V e GND respectivamente a linha "-" e "+" da parte inferior da primeira protoboard
- Ligue um fio da linha do 5V da primeira protoboard para a linha "-" da parte superior da segunda protoboard
- Ligue um fio da linha do GND da primeira protoboard para a linha "-" da parte inferiorda segunda protoboard

Passo 2:

- Coloque um buzzer no sentido saída negativa na esquerda, e saída positivo na direita, na primeira protoboard
- Ligue a saída negativa a linha do GND logo na parte inferior da primeira protoboard
- Ligue a saída positiva ao pino 8 no primeiro arduino
- Coloque 3 botões na mesma coluna espaçados igualmente na segunda protoboard
- Ligue um resistor de 220 ohm na porta inferior da direita do botão a linha do GND logo abaixo na segunda protoboard, isso para cada botão
- Na porta inferior da esquerda, ligue a linha 5V na parte superior da segunda protoboard, isso para cada botão
- Respectivamente, ligue os 3 botões na porta superior da esquerda aos pinos -3,4 e -5
- ●
- ●
- Seu circuito deve estar similar a isso:

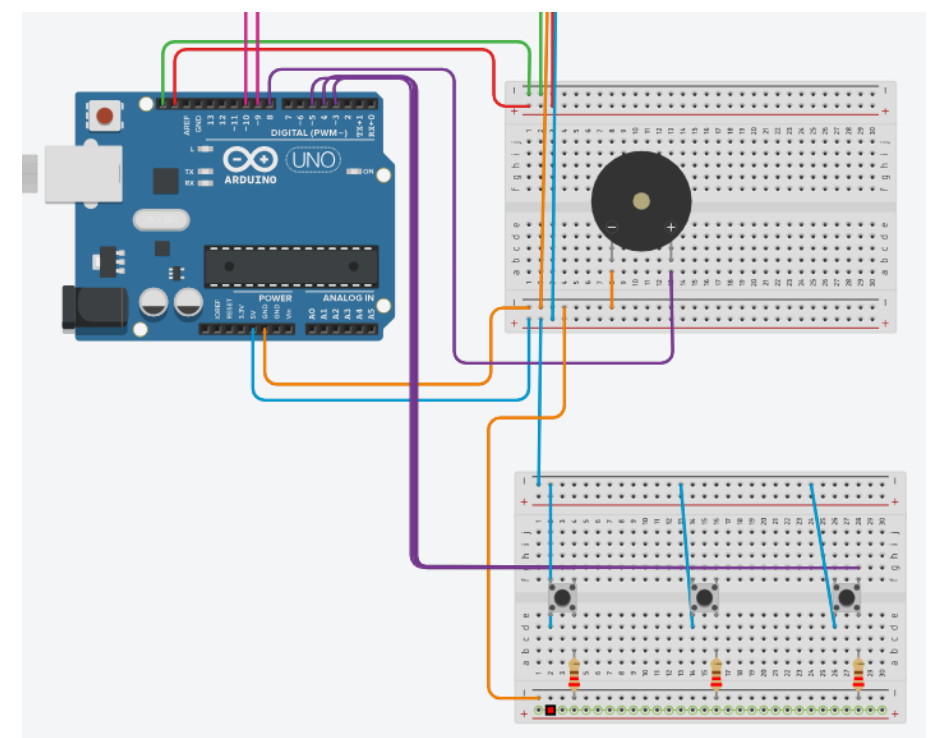

Passo 3:

- Ligue as entradas SCL e SDA da tela LCD 20x4 as suas linhas respectivas na parte superior da primeira protoboard
- Ligue as entrada VCC a linha 5V na parte inferior da primeira protoboard
- Ligue o GND na linha GND na parte inferior da primeira protoboard
- Repita o mesmo com a Tela LCD 16x2, entretanto, ligue os pinos necessários diretamente no segundo arduino, VCC equivale ao pino 5V.

Passo 4:

- Ligue as entradas SCL e SDA da placa PN532 as suas linhas respectivas na parte superior da primeira protoboard
- Ligue as entrada VCC a linha 5V na parte inferior da primeira protoboard
- Ligue o GND na linha GND na parte inferior da primeira protoboard
- Na pequena caixa da placa PN532 que se localiza acima de uma tabela escrita na própria placa, levante a alavanca número 1, assim ativando o modo I2C

Passo 5:

- Ligue o pino 9 do primeiro arduino ao pino 10 do segundo arduino
- Ligue o pino 10 do primeiro arduino ao pino 9 do segundo arduino

Com isso, seu circuito está pronto para uso e deve ser similar a seguinte imagem:

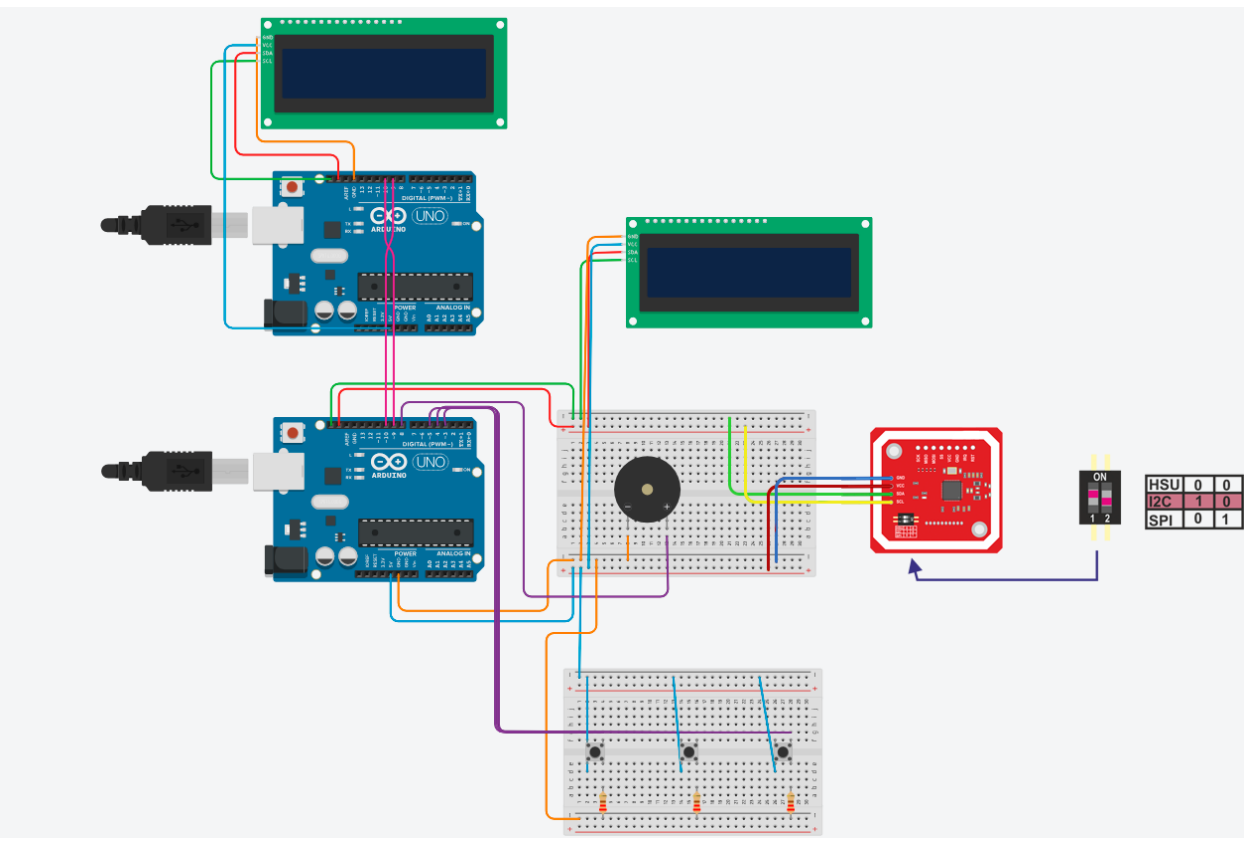

## **Como Programar**

- Primeiramente, instale as bibliotecas Adafruit PN532, Adafruit BusIO e LiquidCrystal I2C, todas essas bibliotecas podem ser instaladas no próprio Arduino IDE.
- Baixe o código fonte da pasta "nfc" localizado neste [repositório](https://github.com/seconds4decay/Projeto-G8), e dê upload no primeiro arduino
- Em seguida, baixe o código fonte da pasta "display-motorista" e dê upload para o segundo arduino
- Assim, o circuito já está pronto para ser usado e devidamente programado.